# QUICK-START GUIDE PIONEER DDJ ERGO

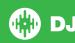

## **Installation and Setup**

The Pioneer DDJ-ERGO-V is a class compliant USB plug and requires no further driver installation.

- 1 Connect your Pioneer DDJ-ERGO-V to an available USB Port.
- 2 Open Serato DJ.

## **Activate Serato DJ**

To activate Serato DJ, click on License in the bottom right corner of the screen.

Secondly, click ACTIVATE/BUY Serato DJ

In the forthcoming online window click Activate Serato DJ on this computer. If you have not yet purchased Serato DJ, clicking on this button will take tyou through an online process to purchase the software.

**NOTE** If you receive an error code when activating, please contact **support@serato.com** 

## Manage Serato DJ Authorizations

To make changes to your activation, click MANAGE AUTHORIZATIONS in the License panel.

You can deactivate and activate your licenses here.

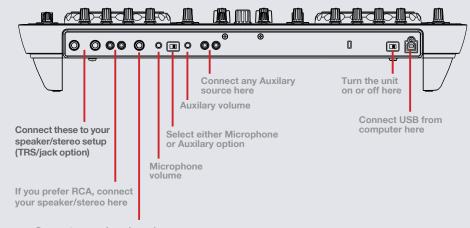

Connect your microphone here

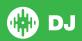

## Looping

You have up to 8 loops per track in Serato DJ, and the choice between either manual or auto loops. You can choose whether you have 4 loops (and 4 cuepoints) showing on screen, or 8 loops. To switch between Manual and Auto looping, click (Manual) or (Auto) onscreen. Use the IN/OUT buttons for manual looping and the AUTO LOOP knob for auto looping

#### **Manual Mode**

| DDJ-ERGO-V | Serato DJ Function                     |
|------------|----------------------------------------|
| Loop IN    | Set loop in point (Loop not active)    |
| Loop IN    | Adjust loop in point (Loop active)     |
| Loop OUT   | Set loop out point (Loop in point set) |
| Loop OUT   | Adjust loop out point (Loop active)    |
| AUTO LOOP  | Exit Manual Loop                       |

**NOTE** The best way to edit the start and end points of a manual loop is with the jog wheel/platter on your DDJ-ERGO-V.

#### **Auto Mode**

| DDJ-ERGO-V Control    | Serato DJ Function      |  |
|-----------------------|-------------------------|--|
| Press AUTO LOOP       | Start Auto Loop         |  |
| Twist AUTO LOOP left  | Half Auto Loop length   |  |
| Twist AUTO LOOP right | Double Auto Loop length |  |

**NOTE** You can also save a loop to the next available free loop slot in the software. To do this, either click the button in the manual/auto loop tab or click on an available loop slot. Your loops are saved to the file and recalled the next time it is loaded. They are not lost if the file is moved or renamed.

### **DJ-FX**

The DJ-FX in Serato DJ are powered by iZotope™. Click the FX tab REC FX SP-6 to open the FX panel. Select either 1, 2 or M in the Deck Assign area DECKASSIGN 12 M to assign the selected effect bank to a deck or Master Output. To activate an effect, click the ON button on your FX UNIT in the software, or the ON button on your controller. You can adjust effect parameters by using either software controls, or the FX1 and FX2 knobs and buttons on your controller

| DDJ-ERGO-V Controls | Serato DJ Parameters   |
|---------------------|------------------------|
| DD3-ENGO-V Controls | Serato Do Faranieters  |
| ON                  | Effect On/Off          |
| SHIFT + ON          | Choose FX UNIT         |
| FX Knob 1           | Parameter 1 (Dial 1)   |
| FX Button 1         | Parameter 2 (Button 1) |
| FX Knob 2           | Parameter 3 (Dial 2)   |
| FX Button 2         | Parameter 4 (Button 2) |
| FX Knob 3           | Parameter 5 (Dial 3)   |
| FX Button 3         | Parameter 6 (Button 3) |

| DDJ-ERGO-V Controls                 | Beat Multiplier |
|-------------------------------------|-----------------|
| Hold FX Button 3 for 1 second       | Auto            |
| Tap FX Button 3 to the desired rate | Tap (Manual)    |
| FX Knob 3                           | Beats Dial      |

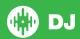

## **Serato Video**

Serato Video is a software plugin for Serato Software which adds the ability to playback and mix video files, use effects and fader transitions with your Serato DJ Controller, an additional MIDI controller or your mouse/keyboard. For more information on Serato Video click here.

## **MIDI**

The MIDI control feature in Serato DJ provides the ability to map Serato DJ software functions to MIDI controller functions such as keyboards, triggers, sliders, and knobs. Integrating MIDI controllers into your Serato DJ setup can improve live performance usability, such as hitting pads on a MIDI controller to trigger Loops and Cue Points. For more information download the Serato DJ manual here.

**NOTE** You can not MIDI Map your ERGO-V, you will need to connect an additional MIDI controller to use these MIDI functions.

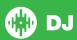

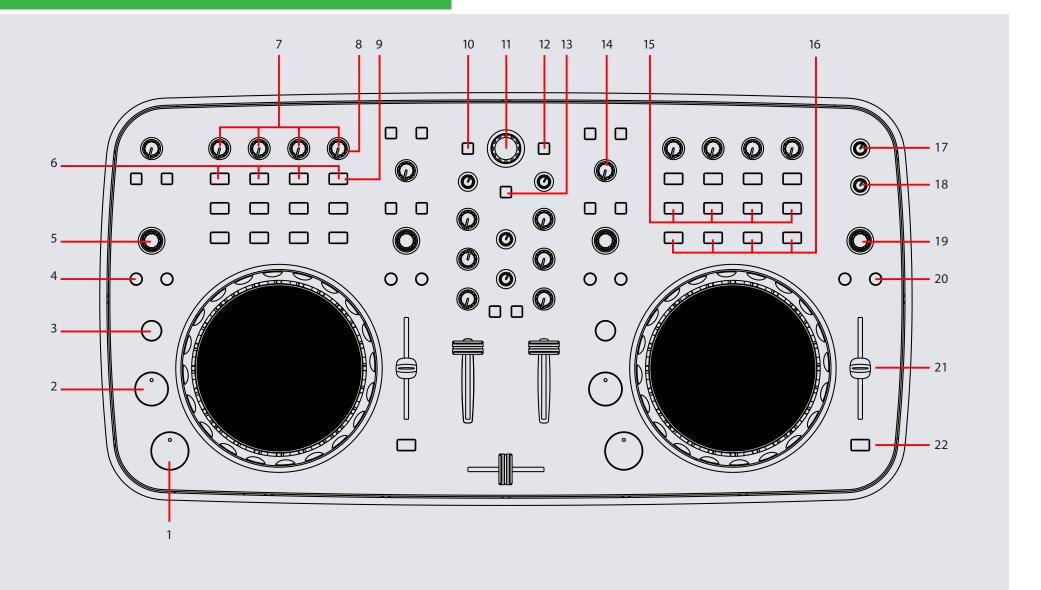

## Controller

| #  | DDJ-ERGO-V<br>CONTROLS | SERATO DJ FUNCTIONS                                                               | SHIFT                |
|----|------------------------|-----------------------------------------------------------------------------------|----------------------|
| 1  | PLAY/PAUSE             | Play/Pause the loaded track                                                       | Stutter              |
| 2  | CUE                    | Cue                                                                               | Play previous track  |
| 3  | SHIFT                  | Added Shift functionality is applied when used in conjunction with other controls |                      |
| 4  | IN/OUT                 | Set manual loop in/out points                                                     | Move loop            |
| 5  | AUTOLOOP               | Press to enable Autoloop, Twist to adjust loop size                               |                      |
| 6  | ON                     | FX Unit On/Off                                                                    |                      |
| 7  | CONTROL                | Adjust effect Mix %                                                               |                      |
| 8  | FX Knob 1-3            | Adjust effect dial parameter 1-3                                                  |                      |
| 9  | FX Button 1-3          | Adjust effect button parameter 1-3                                                |                      |
| 10 | LOAD A                 | Load track to Deck A                                                              |                      |
| 11 | BROWSE                 | Browse Library, push to toggle crate/library view                                 |                      |
| 12 | LOAD B                 | Load track to Deck B                                                              |                      |
| 13 | PREVIEW/<br>FUNCTION   |                                                                                   | Start/Stop Recording |
| 14 | FILTER                 | High/Low pass filter                                                              |                      |
| 15 | SAMPLER 1-4            | Trigger Sample slot 1-4                                                           | Stop Sample slot 1-4 |
| 16 | HOT CUE 1-4            | Set/Trigger CUE 1-4                                                               | Delete CUE 1-4       |
| 17 | MASTER VOL             | Adjust master output volume                                                       |                      |
| 18 | AUX/MIC VOL            | Adjust aux/mic output volume                                                      |                      |
| 19 | SAMPLE VOL             | Adjust SP-6 sample player volume                                                  |                      |
| 20 | KEYLOCK                | Locks pitch key                                                                   | Toggle pitch range   |
|    |                        |                                                                                   |                      |

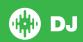

#### **VERSION 1.1**

| #  | DDJ-ERGO-V | SERATO DJ FUNCTIONS | SHIFT                                                                             |
|----|------------|---------------------|-----------------------------------------------------------------------------------|
| 21 | TEMPO      | Adjust Pitch        | When in relative mode, you can hold SHIFT to disable the pitch slider temporarily |
| 22 | SYNC       | SYNC On             | SYNC Off                                                                          |

**NOTE** SHIFT button is used with other buttons that have shift modifier functions.

For more information about how to use Serato DJ, please go to our website www.serato.com or refer to the Serato DJ Software Manual. For more information on your controller, please refer to the hardware manual.

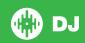